# **CHAPTER** What's New In SA

One of the advantages of SpatialAnalyzer is that development occurs at a brisk pace. New feature requests, bug fixes, and changes are implemented quickly, giving you the opportunity to take advantage of newly implemented features in a very short period of time.

# 2018.01.12\_35218

# **CAD Management Tools**

A new tool was added to remove unnecessary surface faces and reduce job file sizes: Edit > Remove Hidden Surface Faces

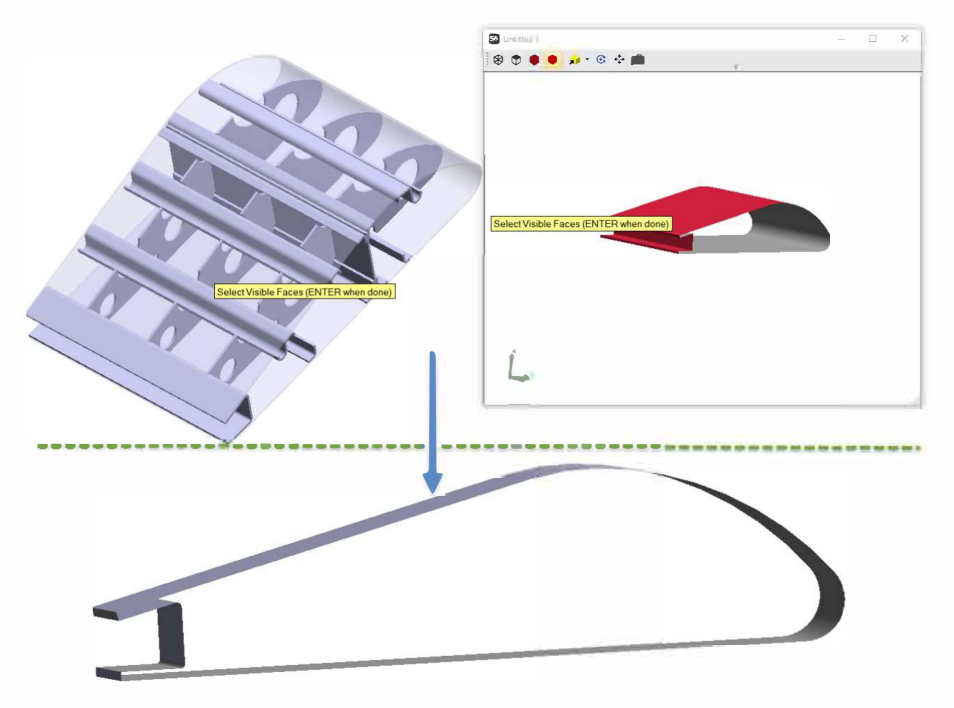

# **SA Toolkit Enhancements**

#### RPS Alignment Added

A new Reference Points System (RPS) alignment tool has been added to SA. This new alignment provides the means to control the influence of points or point reducible features on the alignment along a selectable number of axes. For example, you may want to measure points that are on different planes and use those to align the part along the Z axis, or use a circle to align the part in X and Y.

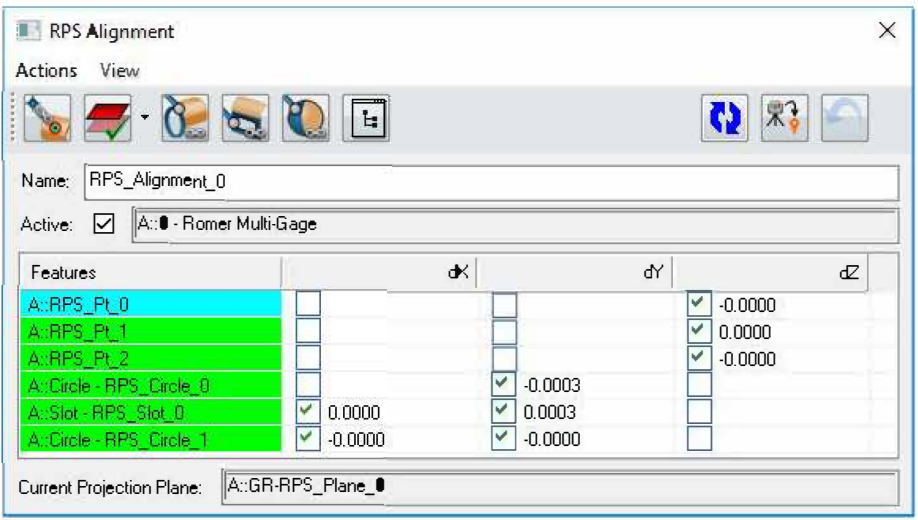

#### Saved Alignments in the Tree

The RPS alignment introduces the idea of a saved alignment in the tree. Doing so provides the ability to reopen, verify, and potentially re-apply alignments at any time during the measurement process. Events are still created in the tree when an additional alignment is applied.

#### Improved Slot Detection from CAD

The ability to extract slots from CAD has been improved including the top verses bottom selection.

#### Detect Nominals by Proximity

A new tool has been added to easily detect nominal geometry from a CAD model once aligned, saving the need to manually select those nominal features. Relationships>Geometry Comparison>Detect Nominals by Proximity

#### Added a Utilities row to the Relationship Tab of the SA Toolkit

This row includes three very useful functions that were previously buried deep within the Relationship menu. They include:

• **Detect Nominals by Proximity.** This allows you to measure features, align to a CAD model, and detect/extract the nominal

geometry from that CAD within a proximity to the measured features.

- **Select Nominal Geometries.** Which provides an option to build geometry relationships from constructed or imported nominal geometry.
- **Auto Filter to Nominal.** A new tool ideal for feature extraction from a point cloud once aligned to a CAD model.

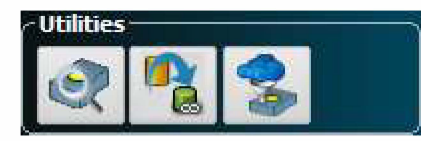

# **Point Cloud Operations**

#### Live Feature Extraction

An on-the-fly auto-filtering option was added to extract cloud data as compared to nominal relationships that are built from a CAD model. This live processing makes it easy to identify and extract features from a cloud based upon their proximity to a CAD model.

#### Voxel Clouds

A new display mode for point clouds has been added called a Voxelized Cloud. It provides the ability to display only a single colored dot (or blotch) for each volume of a specified size. The measured cloud point closest to the average for the entire voxel or computation volume will be displayed, and the size of the voxels can be recomputed at any time. This provides a convenient way to display a uniform distribution of cloud data. When tied to a CAD model or other object by using a cloud to CAD relationship, these voxel clouds can be colorized to easily display deviation statistics.

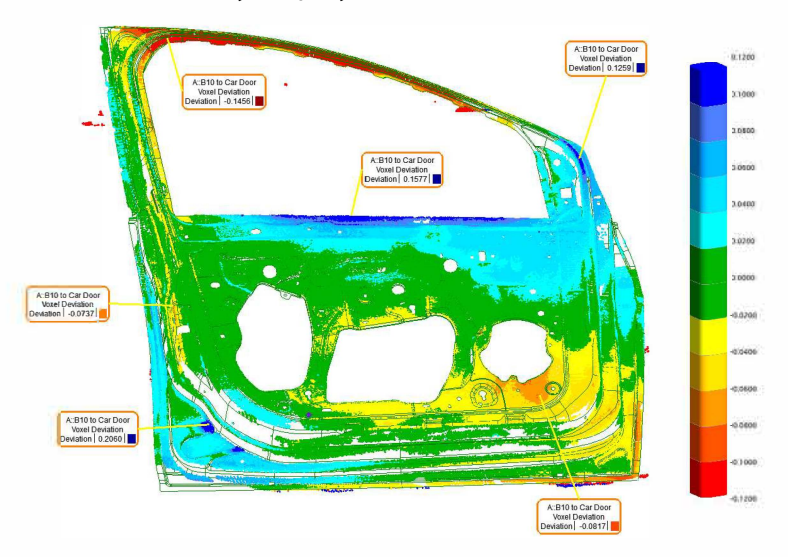

A new voxel callout has also been added to identify the deviations in

a region.

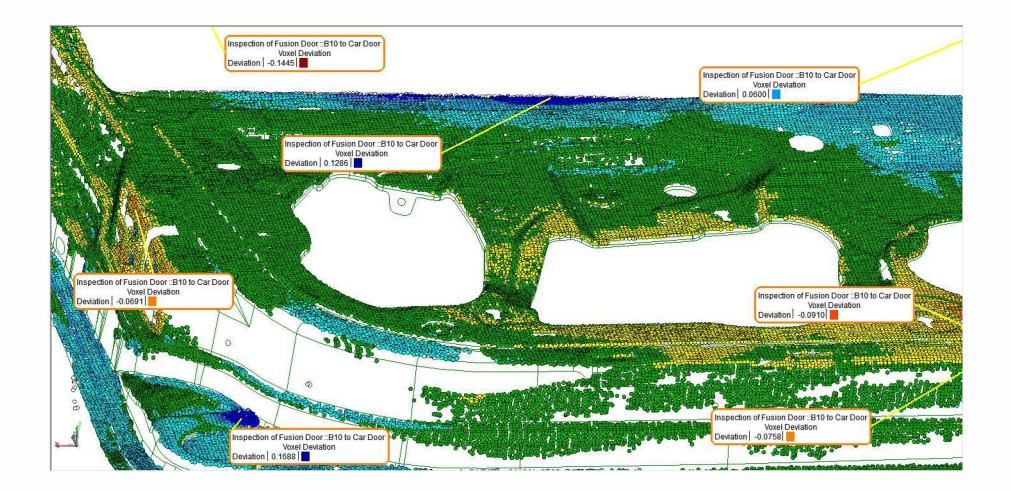

Several additional cloud deviation surface analysis displays are available to help explore surface and measurement variation.

## **GD&T Improvements**

#### GD&T Status Icons added:

Status Icons have been added to GD&T feature checks to provide a quick and easy way to identify the status of checks in both the tree and the Inspection Tab of the SA Toolkit.

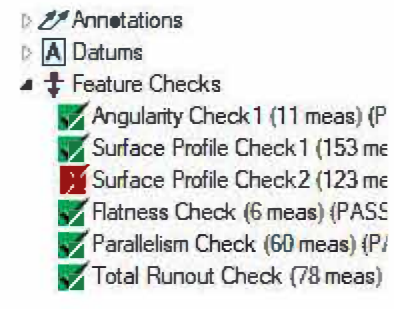

#### Imported Annotations Repair Function:

CAD annotations are originally imported with the leader lines and layout designed in the CAD package. However, the links to the correct CAD faces are sometimes lost. In this version, we have added a right-click repair function that allows you to rebuild the annotation link with the CAD without losing CAD leader lines or layout elements .

#### Object Associations are easier to control:

The CAD face associations can now be easily modified. When editing face associations in an annotation, the faces are highlighted and indi-vidual faces can be turned, included, or excluded from the list through graphical selection.

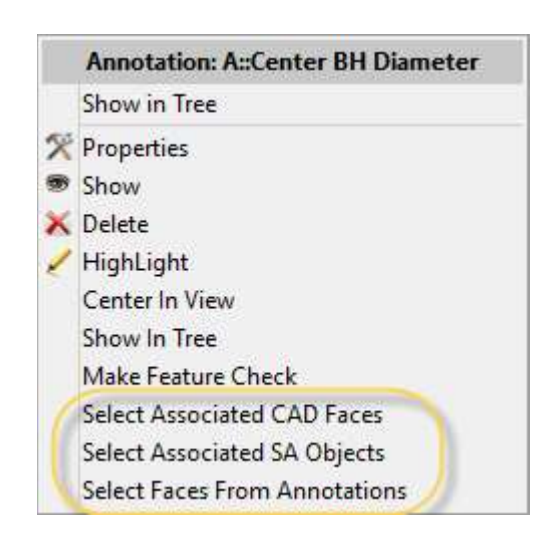

Three new options have been added to the Annotation right-click menu allowing easy feature association. Selection from other annotations will automatically link the annotation to the same selected features.

# **Reporting Improvements**

#### **Dimension Leader Line Improvements**

Point to Point and Diameter dimensions can now be positioned more effectively, and greater leader line control has been added.

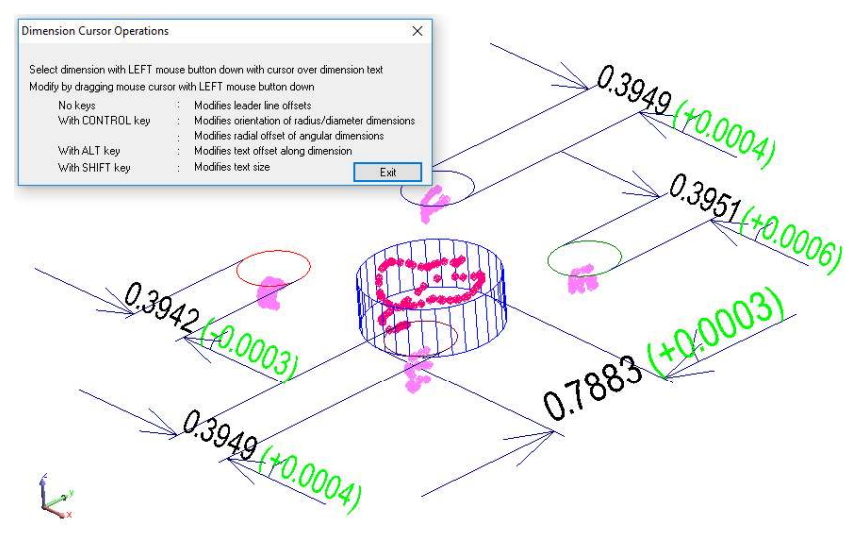

2D dimension display can now be displayed as part of Point to Point dimensions, in addition to the already existing single component definition.

# Callouts are now linked to Clipping Planes

When a clipping plane is active, the callouts linked to points behind the clipping plane are now automatically hidden from view.

# **Instrument Updates**

#### Tracker Improvements

The ability to use proximity triggers with the T-Scan and LAS scanners has been added. This provides the ability to capture exact point location measurements very quickly and is already available for arm scanners.

#### PCMM Arms

Support for the Faro QuantumS and Quantum M arms including a new graphics model has been added.

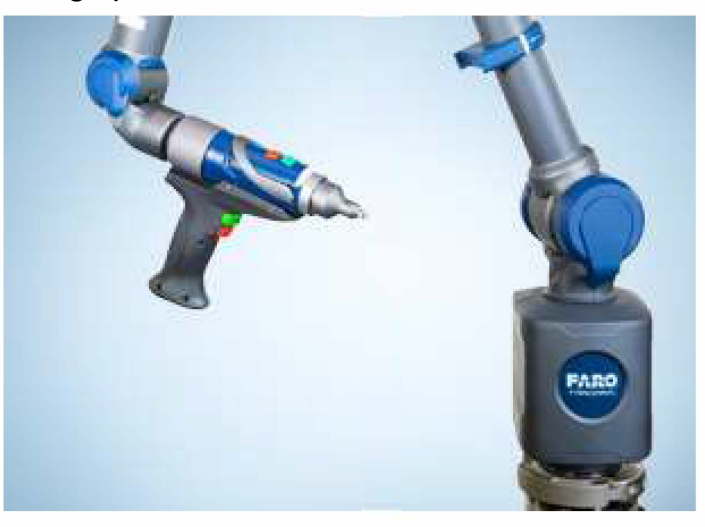

# Total Station Improvements

This version includes new TS 16 Interface with support for wireless communication and Photo/Video controls.

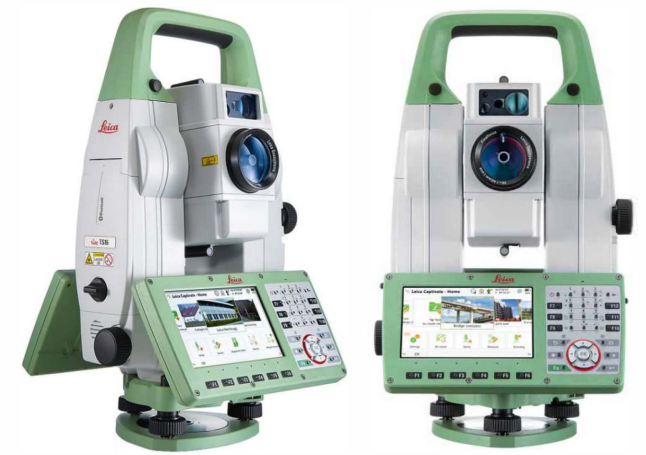

#### **Photogrammetry Improvements**

- Dynamic Reference Controls for the AICON MoveInspect  $\blacksquare$ system including MP operational checks to set them and a Create New Dynamic Reference command have been added.
- MP support for GSI V-Stars interface configuration has  $\blacksquare$ been added. This includes a much expanded set of Instrument Operational Check string commands.

#### **Measurement Plan**

#### **MP Editor Enhancements:**

Added grouping and section headers to scripts which provides the ability to easily separate and navigate a large MP.

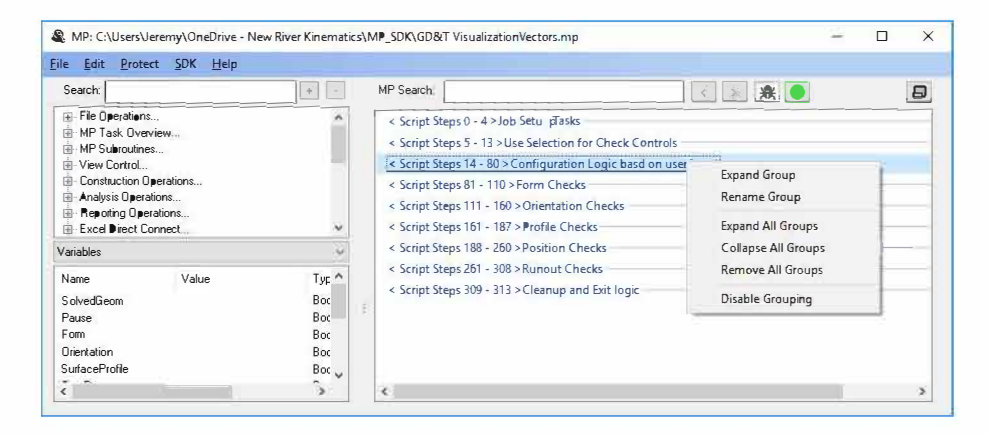

#### **MP Editor Find and Replace Functions Added:**

A new Find (Ctr+F) and Replace (Ctr+H) function has been added to the MP editor to make it easier to find steps of interest and edit existing entry fields. This includes both a find editor and a navigation panel for easy navigation between the steps identified.

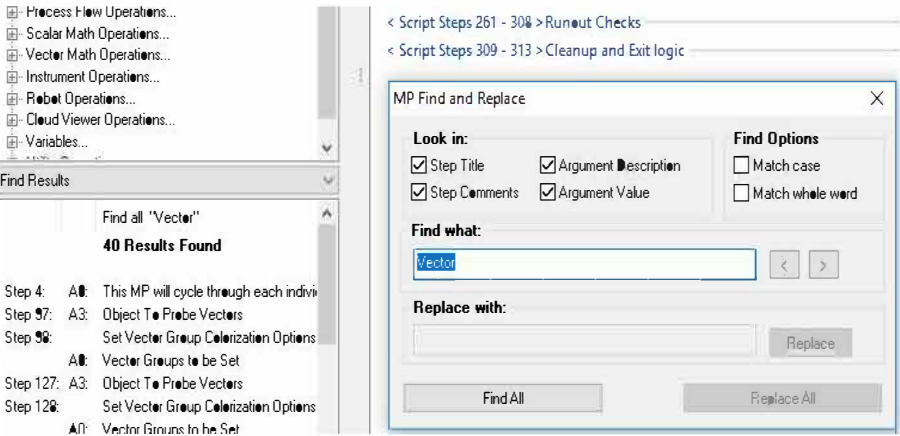

#### SPATIALANALYZER USER MANUAL

#### New MP command were added:

- **Get Feature Check Reporting Options.** Returns the current reporting options set for the selected feature check.
- **Example 3 Feature Check Reporting Options.** Provides the means to adjust the reporting options for the specified feature check.
- **Invert Transform.** Implemented so that T\_input \*T\_inverted  $=$  T\_identity.
- **Construct Surface by Projecting Points.** Like the existing construction menu command, this step builds surfaces from the projection of points and provides an easy way to identify what surfaces are needed from a large model.
- **Construct Points By Projecting Points On Mesh Along Direction.** Builds points at the projection point on a mesh.
- **Construct Frames By Projecting Frames On Mesh Along Frame Direction.** Builds frames with origins at the contact point on a mesh using the reference frame Z-axis as a direction.
- **Construct Frames By Projecting Frames On Mesh Along Reference Direction.** Builds frames with origin shifted to the contact point on a mesh.
- **Construct Points on Curves Using Max Chordal Deviation.**  Builds points on a b-spline providing density control based upon rate of curvature in the reference spline.
- **Exercise Service Added for Movelnspect sys**tems, this command allows you to define a new dynamic reference from selected points.